# Spring

20 – 22 June 2007 Metropolis Antwerp, Belgium Hands-On Spring-OSGi

Martin Lippert Senior IT Consultant it-agile GmbH, Germany

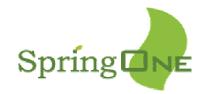

### Speaker's qualifications

- Martin is a senior IT consultant at it-agile GmbH, Hamburg, Germany
- With a focus on:

Spring

- Agile software development
- Eclipse technology, especially OSGi/Equinox
- Frequent speaker at conferences
- Author of articles and some books
- Eclipse Equinox Incubator committer

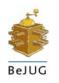

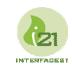

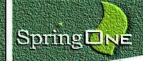

### **Overall presentation goal**

#### Don't waste time watching slideware – get in touch with Spring and OSGi to see how easy it is to use

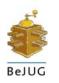

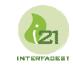

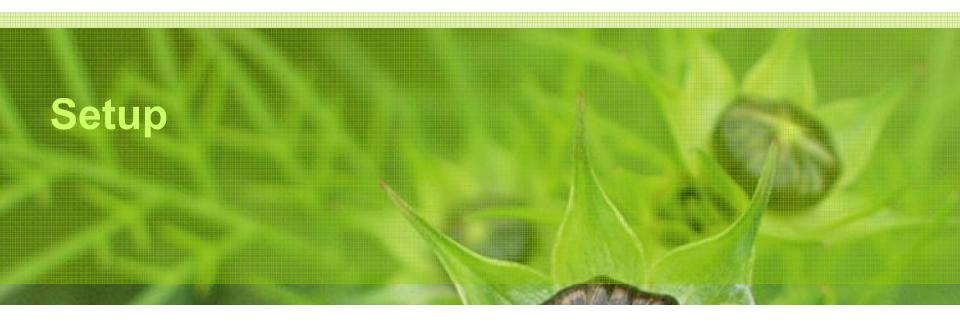

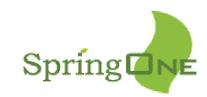

### Requirements

Spring

#### Development environment:

- Eclipse 3.3 RC4
- Spring-IDE, if you like
- JDK 1.5 or 1.6

#### Spring and Spring-OSGi

- Ready-to-use Eclipse projects on the CD (2.0.5 and M2)
- Also available via: http://www.martinlippert.org/

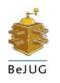

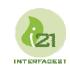

### Extract the pre-build workspace contents

- Extract the pre-build workspace from the zip anywhere to your drive
  - This creates a workspace folder called "handson-springosgi"
- Start Eclipse and select this folder to be your workspace

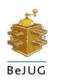

Spring

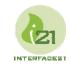

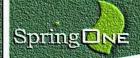

### Import projects...

- Go to the Workbench and select "Import…"
- Choose "Existing Projects into Workspace"

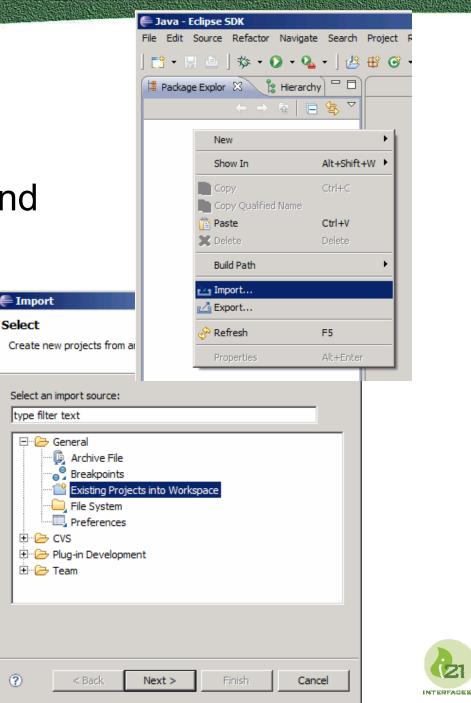

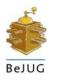

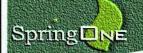

... into your workspace

- Select your workspace directory
- Select all projects showing up

Press "Finish"

| Import Projects         Select a directory to search for existing Eclipse projects.                                                                                                    | <b>€</b> Import                                                                                                    |                                                                                                    | _ D ×        |
|----------------------------------------------------------------------------------------------------|----------------------------------------------------------------------------------------------------|----------------------------------------------------------------------------------------------------|--------------|
| Select archive file:       Browse         Projects:       Select All                                                                                                    | Import Projects                                                                                                    |                                                                                                    |              |
| <ul> <li>com.caucho.hessian</li> <li>com.ibatis</li> <li>de.kolbware.springOsgiUtil</li> <li>javax.servlet</li> <li>javax.servlet, jsp</li> <li>javax.transaction</li> <li>org.apache.commons.beanutils</li> <li>org.apache.commons.dlgester</li> <li>org.apache.commons.digester</li> <li>org.apache.commons.fleupload</li> <li>org.apache.commons.logging</li> <li>org.apache.commons.validator</li> <li>org.apache.commons.validator</li> <li>copy projects into workspace</li> </ul> | O Select archive file:                                                                                                    | C:\temp\handson-springosgi                                                                                                    | -            |
| Cancel                                                                                                    | com.ibatis<br>de.kolbware.sprii<br>javax.servlet<br>javax.servlet.jsp<br>javax.transaction<br>org.apache.comr<br>org.apache.comr<br>org.apache.comr<br>org.apache.comr<br>org.apache.comr<br>org.apache.comr<br>org.apache.comr<br>org.apache.comr | ngOsgiUtil<br>nons.beanutils<br>nons.collections<br>nons.dbcp<br>nons.digester<br>nons.el<br>nons.fleupload<br>nons.logging<br>nons.pool<br>nons.validator | Deselect All |
|                                                                                                    | ? < E                                                                                                    | Back Next > Finish                                                                                                    | Cancel       |

INTERACTOR

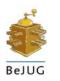

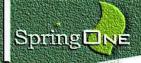

## Ready to go?

#### Now you should be ready to go...

#### If you like, create a working set for all those prebuild Spring-OSGi bundle projects

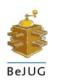

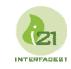

### What are we going to do?

- 1. Create a simple bundle
- 2. Utilize Spring in this bundle (using Spring-OSGi)
- ✓ 3. Enhance this bundle and make something out of this bundle remotely accessible
  - Via HttpInvoker
  - Run Spring-OSGi together with Jetty
- 4. Create a rich client that accesses our service

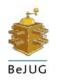

Spring

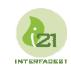

## **DEMO – Hands-On**

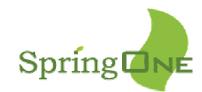

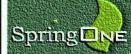

#### Isn't it cool?

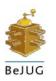

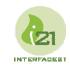

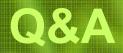

Martin Lippert, lippert@acm.org Special thanks to Jeff McAffer, BJ Hargrave, Costin Leau and Bernd Kolb

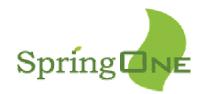

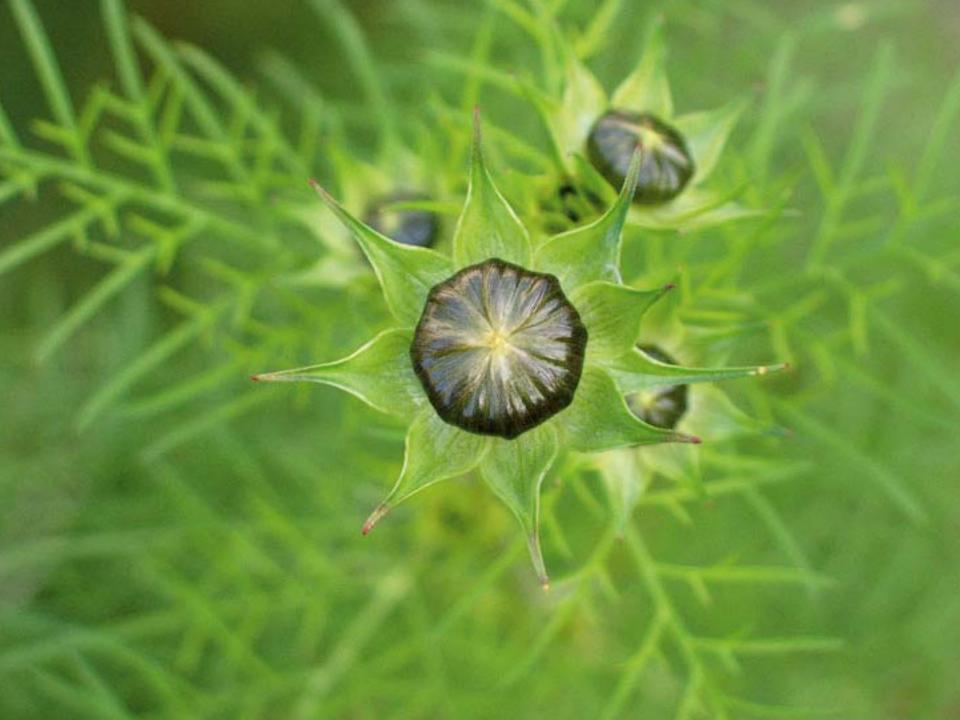